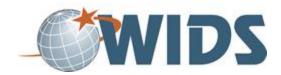

# **Program Development Plan**

#### **Directions**

- 1. Download the Program Development Plan file.
- 2. Locate the downloaded file on your computer.
- 3. Rename the file to include your last name at the end. For example, WIDSProgramPlanLastname.docx
- 4. Follow the instructions to complete the plan as directed in the file.
- 5. When you're ready to submit, save your file and upload it and click SUBMIT.

### **Target Course Competencies**

Layout a program development plan

## **Rating Scale**

| Value   | Description                                                                    |
|---------|--------------------------------------------------------------------------------|
| Met     | Fully meets the criterion.                                                     |
| Not Met | Does not fully meet the criterion. Revisions are suggested by the facilitator. |

#### **Scoring Standard**

You must achieve a "met" rating on each criterion to demonstrate competence. If you do not achieve a "met" rating, you can revise your work and resubmit.

## **Scoring Guide**

|    | Criteria                                                                     | Ratings     |
|----|------------------------------------------------------------------------------|-------------|
| 1. | plan includes the overall goal of the program design                         | Met Not Met |
| 2. | plan includes the WIDS components that are important to the program design   | Met Not Met |
| 3. | plan includes program and course components that need to be developed        | Met Not Met |
| 4. | plan includes program and course components that have already been developed | Met Not Met |
| 5. | plan lays out the process for developing the program and related courses     | Met Not Met |